## Viewing the To Do List in the UCD Access Portal

Log into your **UCD** Access Portal.

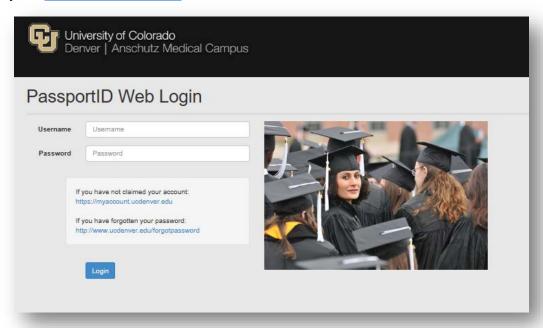

You may view your To Do List by selecting All Student Functions from the Student Center dropdown. Once in the All Student Functions area, select Tasks – To Do's.

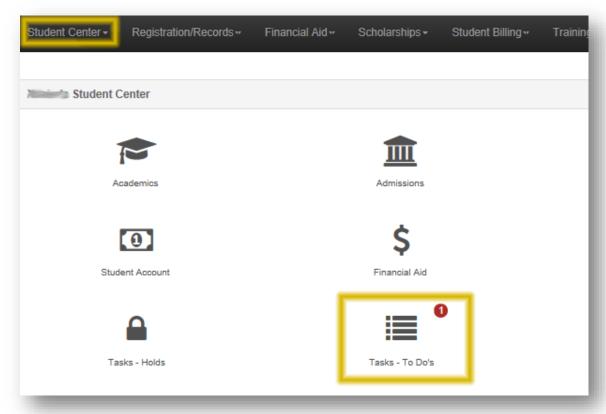

Page **1** of **2** Rev. 6/29/2017

## Viewing the To Do List in the UCD Access Portal

Select Details from the To Do's box.

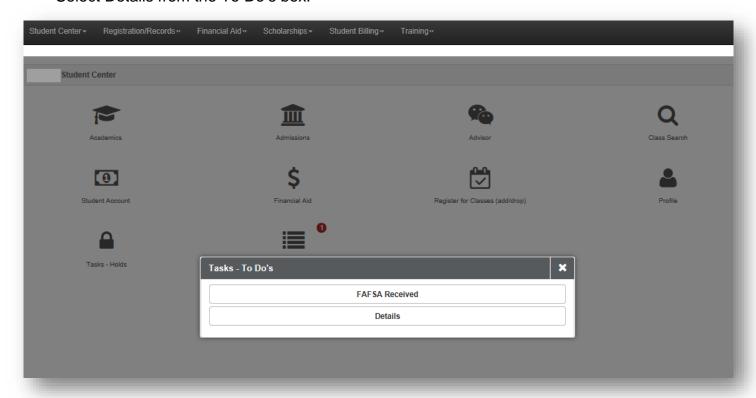

When an item is needed, it will display in your To Do List in an initiated status. Be sure to complete all outstanding items promptly, as funding is limited for some types of aid. The status box will be updated throughout the review process. Received indicates we received your documents. Complete means your documents were acceptable. A status of incomplete indicates the office needs additional information from you.

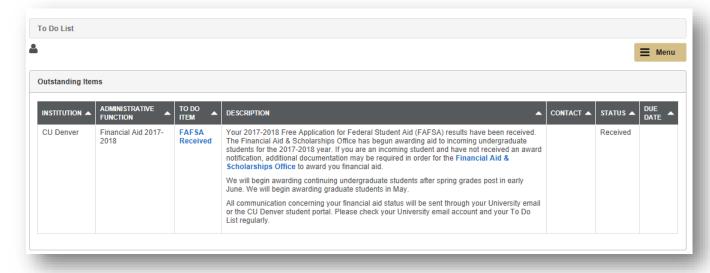

Page **2** of **2** Rev. 6/29/2017